### Instrucciones para programar el chip AF/IS Tagotech para Olympus (revisión y traducción libre 2009)

Resumen de los parámetros programables

- 1) Valor de apertura
- 2) Longitud Focal
- 3) Calibración del "front y back focus"
- 4) Información sobre objetivos adicionales
- 5) Opciones de tiempo de retraso al entrar en el modo de programa

Estas instrucciones están organizadas en 5 partes:

- (A) Pre-requisitos ajuste
- (B) Entrando en el modo programa
- (C) Cambiando el valor de apertura
- (D) Cambiando la longitud focal
- (E) Cambiando otros parámetros

Las partes (A) y (B) son los pasos a seguir en dicho orden para programar el chip. Las partes (C), (D) y (E) se explican los parámetros para la programación.

Es recomendable leer la parte (C) o (D) antes de proceder con la parte (E).

### **(A) Pre-requisitos de ajuste**

1.- Enciende la cámara

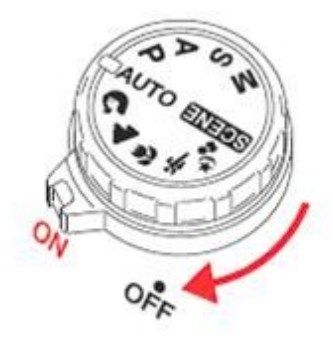

2.- Selecciona el modo A

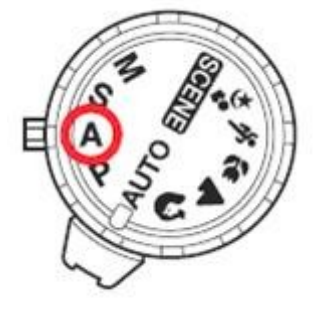

3.- Selecciona MF (modo de enfoque manual)

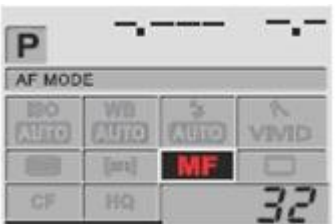

4.- Pon el salto de EV en 1/3. Vaya al menu de la llave 1 y seleccione Pasos EV y ponga 1/3

5) Asigne el botón Fn a previsualización. El ajuste del botón de Fn, modo de previsualización (PREVIEW) varía según las diferentes cámaras Olympus, cada cual tiene un botón diferente para Fn (función) y su posición varía según la cámara.

Por favor, compruebe en el manual de la cámara la localización del botón Fn (función). También tiene que validar el botón Fn (función) que normalmente viene predeterminado de fábrica.

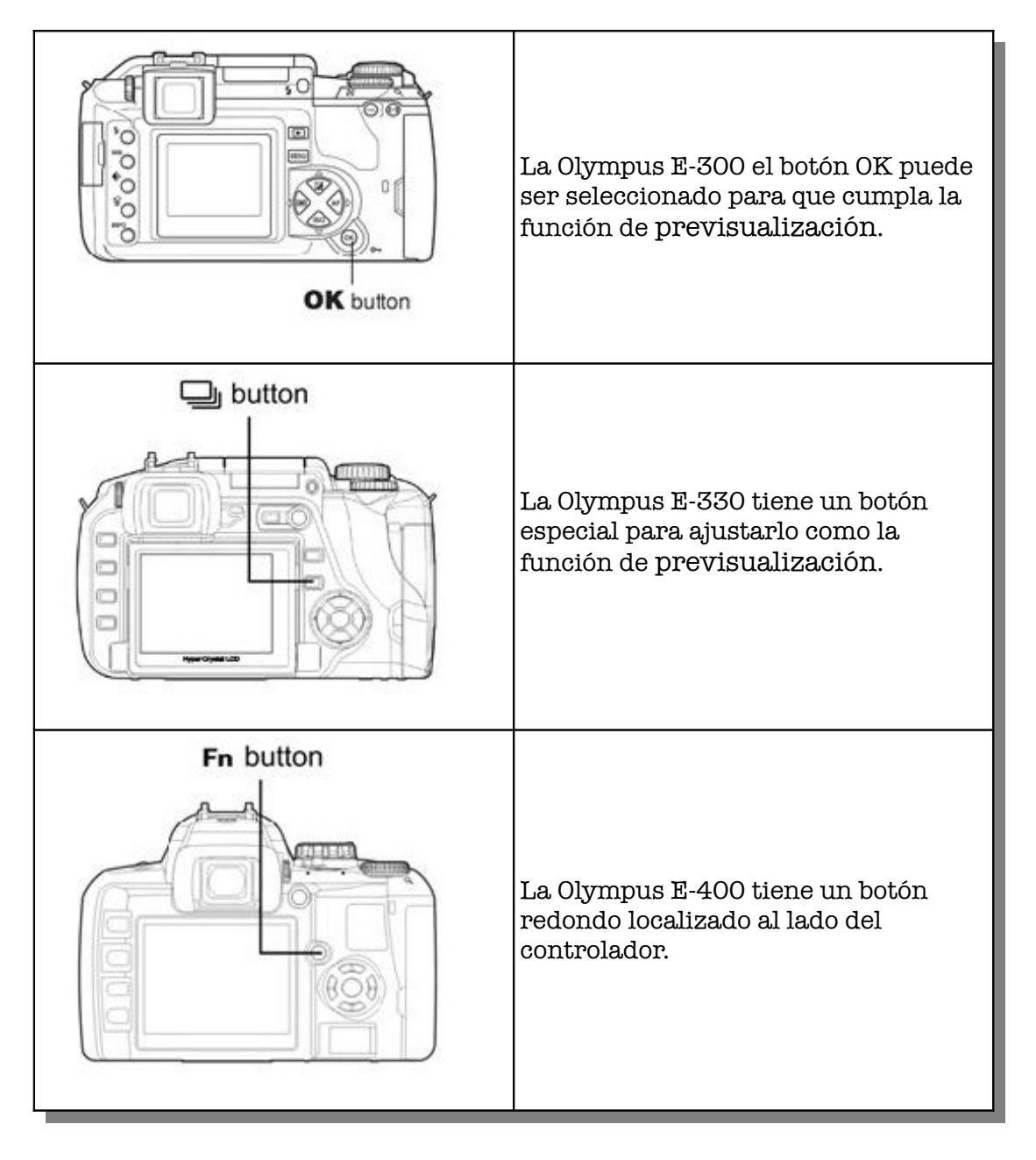

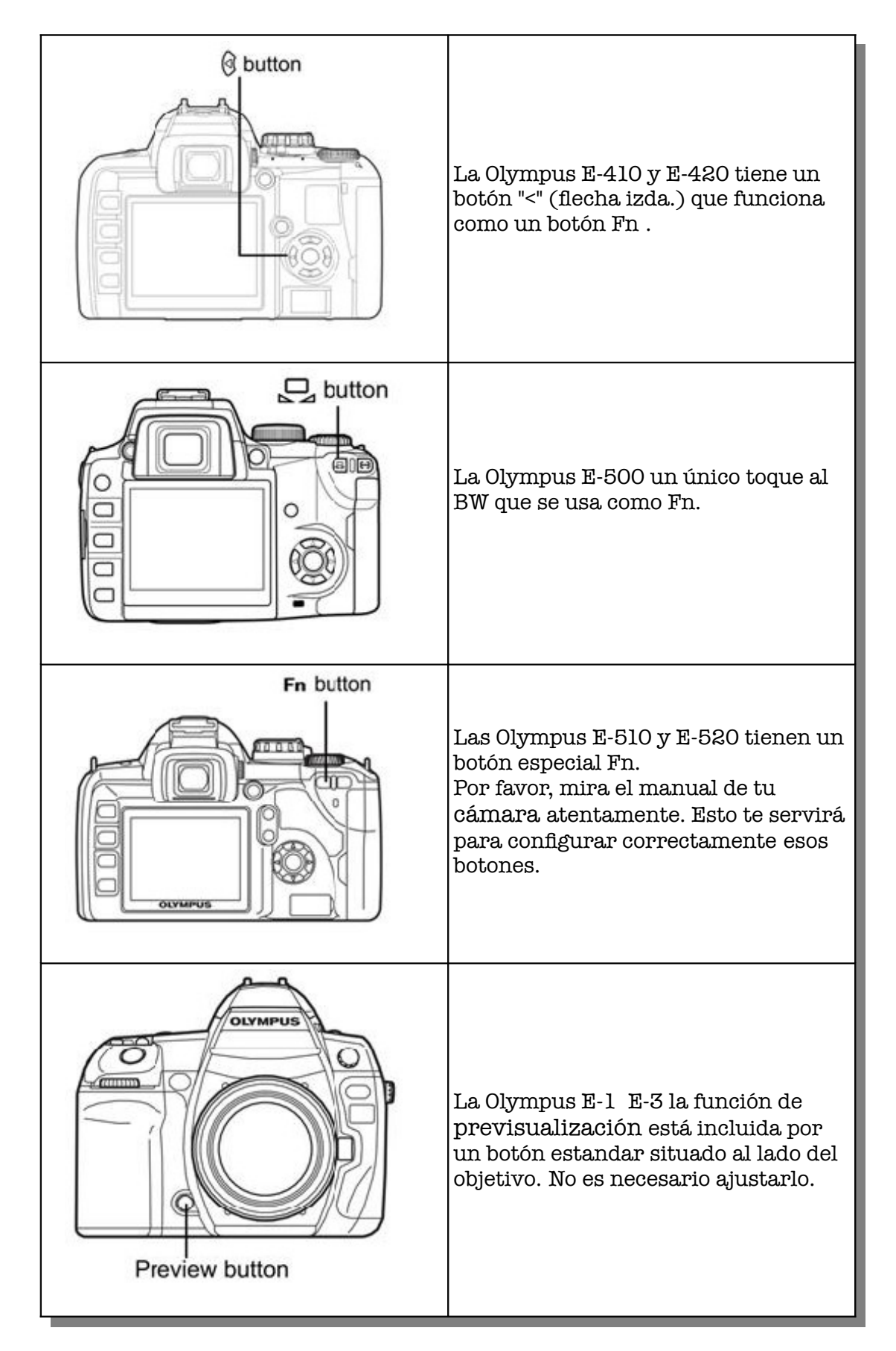

En la Panasonic DMC-L10 no existe la función de previsualización de profundidad de campo. Por lo tanto, a fn de activar el modo de programa se debe hacer exposición larga en modo M. Para el manejo y la introducción de datos usted tiene que disparar con una breve exposición en el modo de exposición automática (modo A). Después de que el chip realice la función en

lugar de mostrar signos de apertura "-.-" la cámara ofrecerá reiniciar el sistema. En este caso no será necesario restablecer la función del objetivo.

También puede hacer lo mismo con las cámaras Olympus, es decir, en lugar de pulsar el botón de vista previa se pueden hacer disparos.

## **(B) Entrando en el Modo de Programación**

1) Presione y suelte el botón el botón de liberar lente (al lado del objetivo)

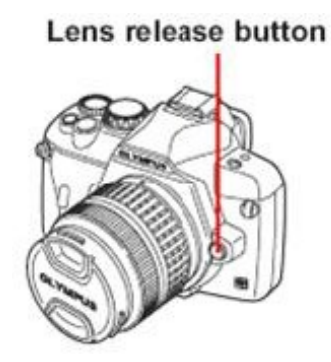

- 2) Suelte y pulse rápidamente el botón  $Fn$  (botón vista preliminar), manténgalo pulsado unos diez segundos más o menos hasta que aparezca "-.-".
- 3) Normalmente después de 10 segundos, la cámara mostrará signo de apertura "-.-". Suelte el botón Fn (botón vista preliminar). Podrá cambiar el valor por defecto de 10 segundos más o menos. Remítase a la parte E (3) 'para más detalles.
- 4) Presione y suelte el botón de liberar lente. Ya estamos en modo programación.
- 5) Gire el dial de control, debe cambiar la abertura de 2.8 como sale inicialmente (de fábrica) a 11. Esto demuestra que usted ha tenido éxito entrar en el modo de programación.

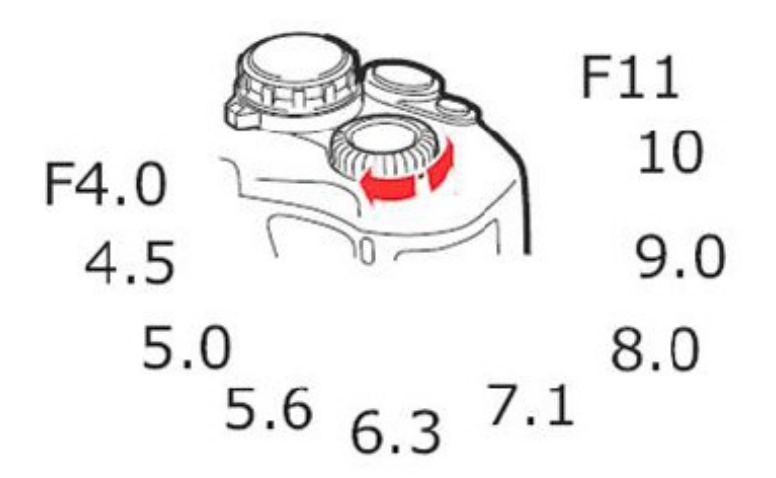

# **(C) Cambio del Valor de Apertura (por ejemplo a f4.5)**

El rango de valores admisibles de la apertura de f1.0 a f9.9, con cada paso de 0,1 ¡Advertencia! No coloque debajo f1.0 (es decir, f0.0 a f0.9), de lo contrario el chip no será capaz de entrar nuevo modo de programación (sin embargo sí funcionaría la confrmación AF/IS). Si esto ocurriera, usted necesita devolver el chip a la fábrica para reiniciarlo.

- 1. Entrar en el modo de programación.
- 2. Gire el dial de control hasta que aparezca 4.0 en la pantalla, pulsar Fn (botón vista preliminar), esto representa el valor "0". Tenemos introducido el valor: 0
- 3. Gire el dial de control hasta que aparezca 6.3 en la pantalla, pulsar Fn (botón vista preliminar), esto representa el valor "4". Tenemos introducido los valores: 04
- 4. Gire el dial de control hasta que aparezca 7.1 en la pantalla, pulsar Fn (botón vista preliminar), esto representa el valor "5". Tenemos introducido los valores: 045
- 5. Al asignar los valores de apertura en , 3 dígitos, después de introducir el último dato automáticamente aparecerá el signo "-.-" en pantalla. Esto es que todo ha ido bien.

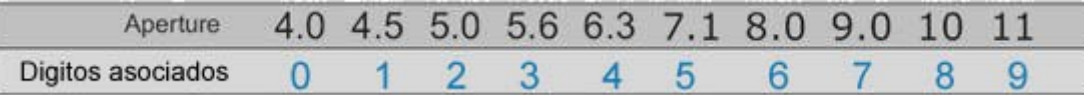

6. Para fnalizar y una vez que aparezca el signo "-.-" en pantalla, pulse nuevamente el botón de liberar lente y suéltelo. Ahora debe aparecer en pantalla 4.5 como apertura. ¡Ya tiene programado la apertura!

Nota: El establecimiento de la apertura infuye en la medición de la exposición de la cámara. Cerciórese de que el valor que introduce es correcto y acorde con su objetivo.

## **(D) Cambio de la Longitud Focal**

Con el fn de lograr la máxima efcacia de la IS (que se apoya su cámara), es importante establecer la longitud focal del chip a la longitud focal de la lente. Lo valores admisibles de la longitud focal es desde 1 mm a 65535mm, con cada paso de 1 mm

- 1) Entrar en el modo de programación.
- 2) Asignar datos de la focal. Para informar que los datos a insertar son de la focal lo primero debemos hacer es seleccionar la abertura a f5.6 girando el dial de control. Pulse Fn (botón vista preliminar).
- 3) Comenzamos asignando la longitud focal en 5 dígitos. Si la longitud focal se compone de menos de 5 dígitos, sustituir con '0' los datos marginados a la izquierda. Por ejemplo, para asignar 300mm. Se deben meter los siguientes dígitos: 00300

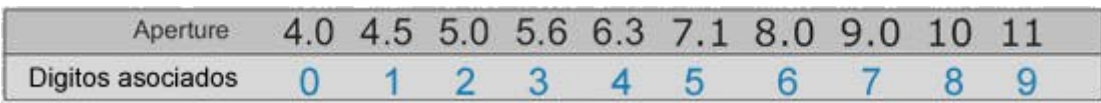

- 4) Gire el dial de control hasta que aparezca 4.0 (valor 0), pulsar Fn (botón vista preliminar). Tenemos introducido el valor: 0
- 5) Vuelva a pulsar Fn (botón vista preliminar), esto hace que repitamos el valor 0. Tenemos introducidos los valores: 00
- 6) Gire el dial de control hasta que aparezca 5.6 (valor 3), pulsar Fn (botón vista preliminar). Tenemos introducidos los valores: 003
- 7) Gire nuevamente el control hasta que aparezca de nuevo 4.0 (valor 0), pulsar Fn (botón vista preliminar). Tenemos introducidos los valores: 0030
- 8) Vuelva a pulsar Fn (botón vista preliminar), esto hace que repitamos el valor 0. Tenemos introducidos los valores: 00300
- 9) Si el paso 2 y los cinco dígitos (paso 3) se han introducido correctamente el signo "-.-" aparece en el display, todo es correcto. ¡Ya ha programado la focal! Presione el botón de liberar lente y la información focal quedará guardada en su chip.

### **(S) El cambio de otros parámetros**

Después de un poco de práctica con la parte (c) y (d), ya debe estar familiarizado con la forma de programar. En esta sección se describen todos los demás parámetros que usted puede usar para programar el chip. Los pasos son similares, es decir, ejecutar la función y asignar asignar datos. El envío de datos utiliza la misma tabla de datos como en los apartados (c) y (d).

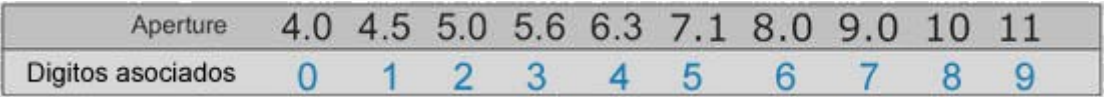

Las diversas funciones programables son los siguientes:

1) La calibración del front y back focus.

Ejecute F8.0 + 2 dígitos del 01 al 17. Corrección de la confrmación del punto de enfoque o de la función de calibración. Usted puede mover el punto de enfoque un poco hacia adelante o hacia atrás para calibrar manualmente el enfoque de su objetivo. Por defecto, el chip se ajusta a la mitad, es decir, 09.

2) Entrada de información adicional sobre el objetivo. Ejecute F10 + 1 ... 32 caracteres. Entrada de texto sobre información del tipo de objetivo. Si tiene varios objetivos del mismo tipo, puede asignar cada uno de ellos de modo que usted pueda diferenciar las fotos más tarde. Por ejemplo, "Zeiss Planar 50/1.4" o "Summicron R 50/1.4".

La información de texto se transfere a EXIF de la misma manera que la información sobre la apertura y la longitud focal. Esto puede ser leído en su ordenador con software especializado. Algunos programas no profesionales, tales como programas informáticos ACDSee no pueden mostrar información de texto sobre el tipo de lente (según versiones, consultar), por lo tanto tiene que usar especializados programas que lean EXIF.

Tenga en cuenta que el sistema de Olympus limita la longitud de estos textos, ignora el tipo de lente pero no la transferencia a EXIF; el texto se mostrará en el mismo lugar que el número de serie de la lente. Como consecuencia, la longitud del texto sólo puede contener hasta 12 caracteres.

La Panasonic DMC-L10 puede transferir plenamente la información EXIF, por lo tanto todos los 32 caracteres se almacenan perfectamente.

Cuando comience a entrar el texto en una cámara Olympus, comience con el signo ("~"). Los próximos 12 caracteres sirven para mostrar el número de serie de la lente, la longitud máxima del texto contando el signo ("~") es de 12 caracteres. Puede introducir 32 caracteres, pero sólo 12 serán almacenados. No existe tal restricción en cámaras Panasonic, en ellas puede introducir 32 caracteres y no tiene que utilizar el signo ("~").

Para introducir el texto tiene que usar los números del 00 al 94 que representan a cada carácter. Usted puede verlos en el siguiente cuadro. Los caracteres que fguran en el cuadro en columnas, a la izquierda el carácter y a la derecha el código que representa. Ejemplo: G=39.

Si desea entrar menos de 32 caracteres, termine entrando en la línea el número 99. en caso contrario la línea terminará automáticamente después de acabar los 32 de caracteres permitidos. Si todo va bien el signo "-.-" saldrá en la pantalla. Pulse el "botón de la lente" y compruebe el resultado.

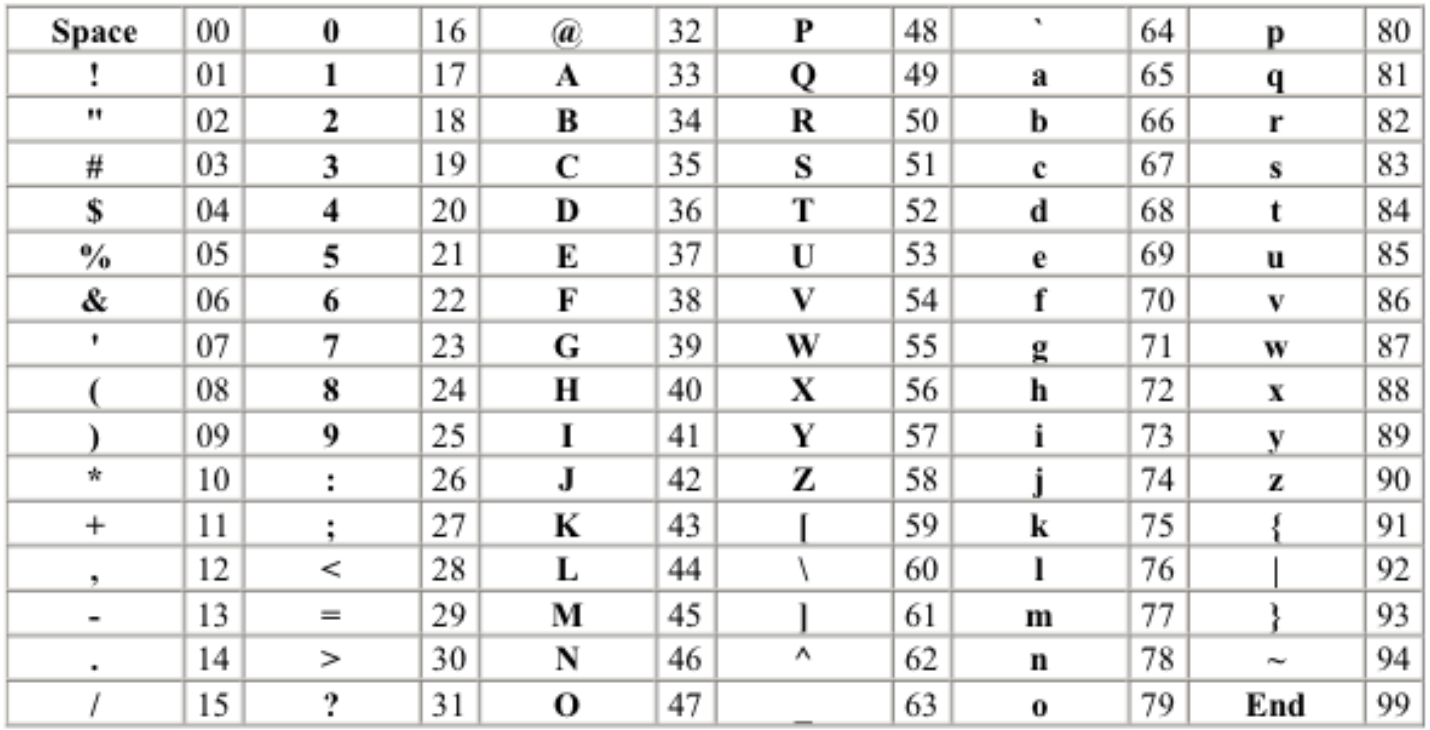

SUGERENCIA: Antes de entrar en el texto, recomiendo que codifque según la tabla adjunta no tomando los valores (dígitos) uno a uno y anotándolos en un papel, evitará cometer errores que le obliguen a repetir al operación.

3) Tiempo de demora antes de entrar en el modo de programación.

Envía F11 + 2 dígitos. Esto demora el tiempo antes de entrar en modo de programación. Por defecto está en 10 segundos. Puede cambiarlo por 01 a 99 segundos. Un tiempo corto ayuda a activar rápidamente el modo de programación. A más tiempo evita la posibilidad de una activación accidental.

Tenga en cuenta que si el retraso se establece de 60 a 99 segundos, deberá de mantener el botón de previsualización (PREVIEW) continuamente durante más de 1 minuto para entrar en el modo de programación. La cámara puede entrar en reposo durante este tiempo, así que asegúrese de que el modo de reposo es de más de 2 minutos en la cámara si necesita ajustar el tiempo de retraso a más de 60 segundos.

v.1.2009. Kepa Uribarri